# **Описание установки С-View-in-docker**

- Как запускать
- Сгоп-задачи
- Описание основных Dockerfile и сервисов
	- o cview-portal-admin
	- o cview-client-nginx
	- o cview-admin-nginx
	- o proxy-nginx
	- o **percona**
	- o clickhouse-server
	- o rabbitmq
	- o redis
	- o centrifugo
	- o sphinxsearch
	- o minio
- Как обновлять

Для автоматизации установки нашей системы C-VIEW существует контейнеризированная версия - c-view-in-docker. Содержит в себе portal-admin, c-view-frontend и все вспомогательные сервисы, необходимые для разворачивания портала за несколько минут.

Все необходимые для развертывания файлы находятся в одноименном репозитории [c](https://gitlab.coms.ru/release/c-view-in-docker)[view-in-docker](https://gitlab.coms.ru/release/c-view-in-docker).

### **Как запускать**

Для полноценной работы инсталляции на основе c-view-in-docker нужно будет получить от заказчика 6 доменных имен и указать их в .env файле в корневом каталоге репозитория:

PORTAL\_DOMAIN=portal.infra-test1.openstack PORTAL\_ADMIN\_DOMAIN=portal-admin.infra-test1.openstack PORTAL\_SD\_DOMAIN=sd.portal-admin.infra-test1.openstack CENTRIFUGO\_DOMAIN=websock.infra-test1.openstack MINIO\_DOMAIN=s3.infra-test1.openstack MINIO\_CONSOLE\_DOMAIN=console.s3.infra-test1.openstack

Плюс не забыть сменить пароли и секреты от MYSQL, CENTRIFUGO, RABBIT и т.д.

Затем перейти в каталог cview-portal-admin и скопировать туда репозиторий portal-admin в одноименную директорию:

```
cd cview-portal-admin
git clone ssh://git@gitlab.coms.ru:2202/portal/portal-admin.git
```
Таким же образом необходимо поступить с фронтендом портала. Переходим в каталог cview-client-nginx и клонируем [репозиторий c-view-frontend](https://gitlab.coms.ru/frontend/c-view-frontend):

cd ../cview-client-nginx git clone ssh://git@gitlab.coms.ru:2202/frontend/c-view-frontend.git

Остаемся в этом каталоге и редактируем файл .env.development. Вставляем туда следующие переменные:

VUE\_APP\_BACKEND\_HOST=http://portal-admin.infra-test1.openstack VUE\_APP\_BACKEND\_SOCKET\_URL=ws://websock.infra-test1.openstack/connection/ websocket VUE\_APP\_CLIENT\_ID=UWaet1Aiqu9quainieCoo7thongo3vahke7doo7thietheeZ VUE\_APP\_BACKEND\_BASE\_URL=http://portal-admin.infra-test1.openstack/json-rpc/ VUE\_APP\_BACKEND\_HOST=http://portal-admin.infra-test1.openstack VUE\_APP\_ADMIN\_URL=http://portal-admin.infra-test1.openstack

Обращаем внимание на то, что VUE\_APP\_CLIENT\_ID должен совпадать с PORTAL API CLIENTS из [корневого .env-файла](https://gitlab.coms.ru/release/c-view-in-docker/-/blob/master/.env)

Возвращаемся в корень c-view-in-docker и запускаем docker-compose:

 $cd \ldots /$ ../ docker-compose up -d --build

Сборка небыстрая и занимает около 20 минут.

После сборки необходимо создать суперпользователя в системе:

```
docker-compose exec cview-portal-admin php ./yii install/create-admin 
adminuser 1234567 admin@example.org
```
На этом с запуском все. Переходим в админку по доменному имени, которое задавали в переменной PORTAL\_ADMIN\_DOMAIN и добавляем сервер мониторинга и создаем компанию.

Подгружаем несколько хостов и только после этого проверяем фронтенд.

### **Cron-задачи**

Для добавления новых cron-задач, в случае необходимости в этом, нужно отредактировать файл cview-portal-admin/etc/crontab/portal-crontab и добавить в него новую строку по шаблону:

```
40 0 * * * yii-cron-wrapper.sh ${PORTAL_ADMIN_DOMAIN} scheduled-work/device-
filters
```
В конце файла обязательно нужно оставить пустую строку, иначе crond не заработает.

## **Описание основных Dockerfile и сервисов**

Основу сборки составляют portal-admin и c-view-frontend.

#### **cview-portal-admin**

Это основной контейнер системы который отвечает за работу с FASTCGI-сервером phpfpm, supervisor-задач и cron-задач.

Построен на базовом образе **debian:stable-slim.**

Структура каталога для сборки:

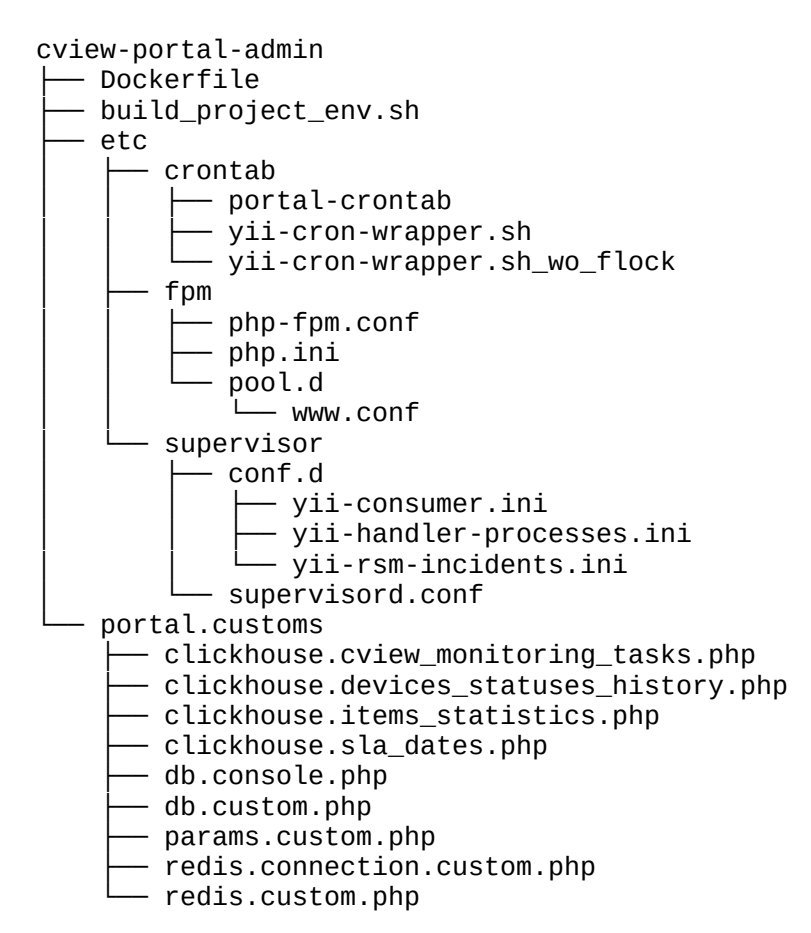

- Директория etc содержит основные конфиги php-fpm, supervisord и cron
- Директория portal.customs содержит все кастомные конфигурационные файлы портала. Редактировать их не надо, т.к. все значения подставляются из .env файла.
- build\_project\_env.sh файл инициализации. Импортирует глобальные переменные, чтобы они были доступны для crond. Проверяет что RabbitMQ, Clickhouse и MySQL доступны и только после этого запускает supervisor и php-fpm.

#### **cview-client-nginx**

Контейнер с фронтом C-VIEW.

Выполняет мультистейджинг сборку кода из репозитория c-view-frontend, затем копирует собранные артифакты в имедж c веб-сервером nginx.

Построен на базовом образе **nginx:stable-alpine.**

Структура каталога для сборки:

```
cview-client-nginx
 - Dockerfile
  └── etc
      - nginx.conf
      - templates
         └── portal-client.conf.template
```
Директория etc - содержит в себе конфигурационные файлы для nginx.

Сами конфигурационные файлы собираются при помощи переменных из основного .envфайла c-view-in-docker при помощи envsubst, который включен в базовый образ поумолчанию.

#### **cview-admin-nginx**

Контейнер с сервером nginx для обслуживания статики и проксирования запросов к phpскриптам portal-admin.

Построен на базовом образе **nginx:stable-alpine.**

Структура каталога для сборки:

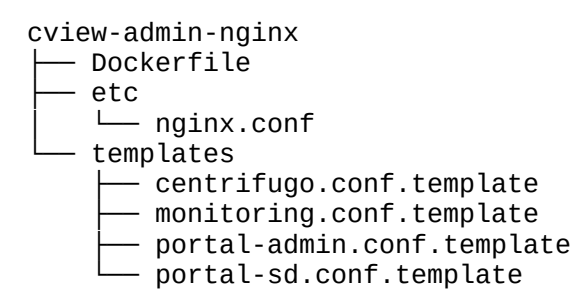

 Директория etc - содержит в себе конфигурационные файлы для nginx. Шаблоны так же собираются при помощи envsubst.

#### **proxy-nginx**

Этот контейнер отвечает за выход всех сервисов наружу, т.е. проброс портов на хостмашину и проксирование запросов по нужным эндпоинтам.

Построен на базовом образе **nginx:stable-alpine.**

Структура каталога для сборки:

```
proxy-nginx
├── Dockerfile
└── etc
    \sqcup nginx
└── proxy_params
 └── templates
             ├── centrifugo.conf.template
             — default.conf.template
             — minio.conf.template
             — portal-admin.conf.template
              ├── portal-client.conf.template
             - portal-sd.conf.template
```
#### **percona**

Этот контейнер отвечает за БД percona-mysql.

Построен на базовом образе **percona:ps-5.7.35.**

Структура каталога:

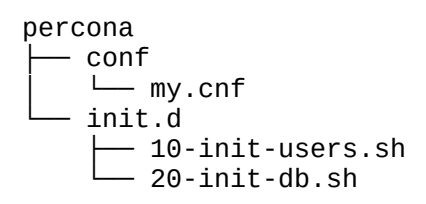

- Директория conf содержит конфигурационные файлы для mysql.
- Директория init.d содержит инициализационные скрипты, которые по данным из .env файла создают пользователей и базу данных для портала.

#### **clickhouse-server**

Контейнер отвечает за БД clickhouse.

Построен на базовом образе **yandex/clickhouse-server.**

```
clickhouse-server
   ├── etc
    │ └── config.xml
```

```
└── init.d
    └── init-db.sh
```
- Директория etc содержит основные файлы конфигурации сервера clickhouse.
- init.d/init-db.sh инициализационный файл, который при старте контейнера создает базы данных из env-файла.

#### **rabbitmq**

Контейнер сервера очередей rabbitmq.

Построен на базовом образе **rabbitmq:3.8.11-management**.

Структура каталога:

```
rabbitmq
├── Dockerfile
└── init.sh
```
Файл init.sh - отвечает за создание пользователей указанных в .env файле.

#### **redis**

Контейнер отвечает за по БД Redis.

Построен на базовом образе **redis:6.2-alpine**

Структура каталога:

```
redis
└── redis.conf
```
• redis.conf - конфигурационный файл сервера redis.

#### **centrifugo**

Контейнер отвечает за работу веб-сокетов.

#### **Конфиг-файлов не требует, настраивается через env переменные.**

Построен на базовом образе **centrifugo/centrifugo:v2.8.4**

#### **sphinxsearch**

Контейнер отвечает за работу поисковой системы sphinx для фронта портала.

Построен на базовом образе **alpine:latest**

#### Структура каталога:

```
sphinxsearch
  - Dockerfile
  ├── etc
   │ └── sphinx.conf
  - init.sh
```
- Директория etc содержит конфиг. файлы сервиса sphinxsearch.
- init.sh выполняет запуск searchd при старте контейнера.

#### **minio**

Контейнер поднимает объектное S3 хранилище Minio.

Построен на базовом образе **quay.io/minio/minio:RELEASE.2022-05-26T05-48-41Z.**

Настраивается полностью в docker-compose.yml

### **Как обновлять**

Для обновления версии приложения в контейнерах, просто обновляем код в директориях cview-portal-admin/portal-admin, cview-client-nginx/c-view-frontend.

**При обновленииc-view-frontend обязательно сохраняем содержимое .env.development, и после перезалива кода из репозитория - снова помещаем содержимое в cview-clientnginx/c-view-frontend/.env.development, иначе соберется нерабочий дистрибутив фронтенда.**

И выполняем:

docker-compose up -d --build

Контейнеры, в случае изменения кода, пересоберутся, и будут запущены необходимые миграции.